# Comment lier le récepteur Echolink Ibero 1 à internet via le réseau LAN

# Vous avez besoin de cet adaptateur **'USB TO LAN'**

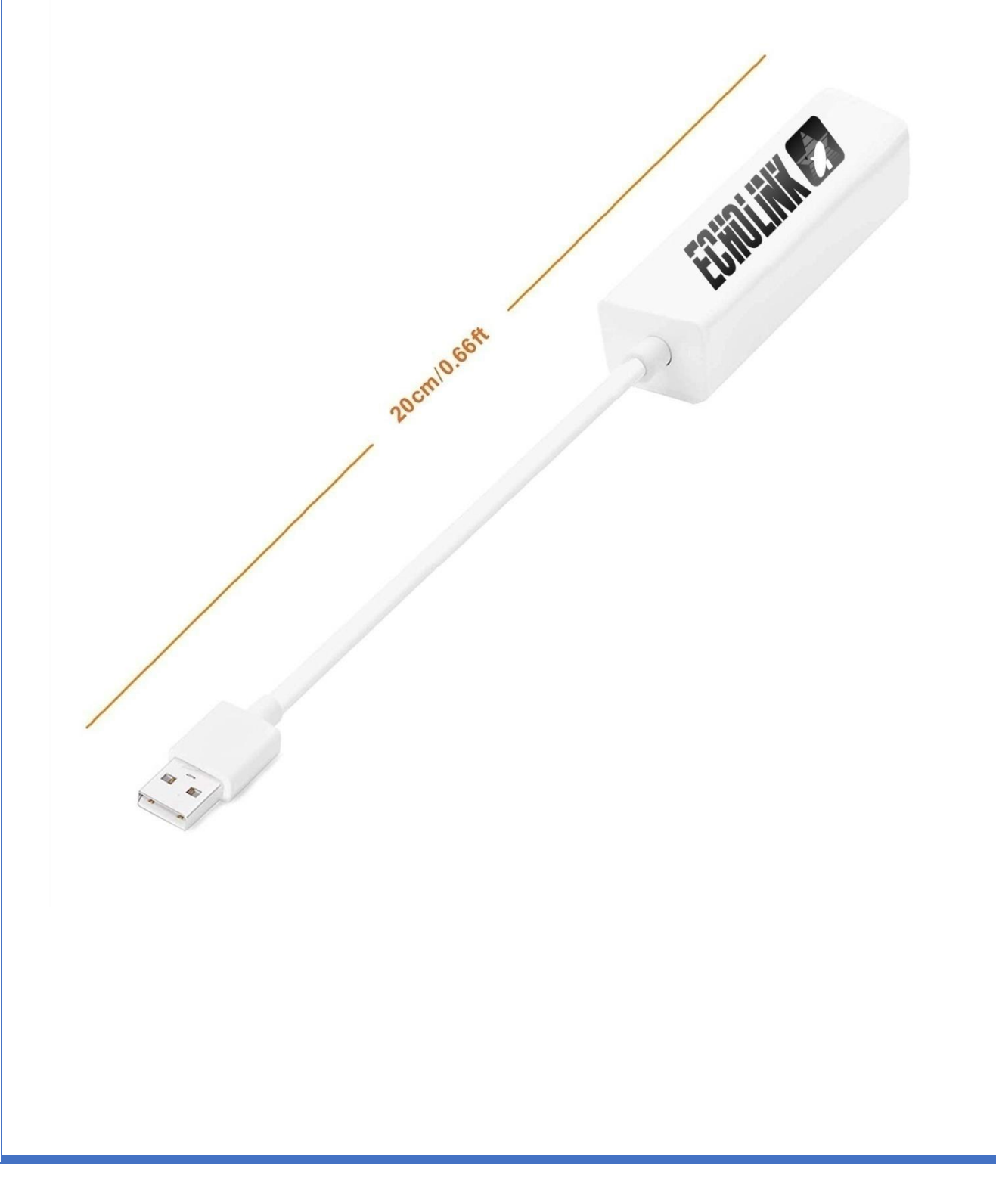

### 1) Branchez l'adaptateur sur le port USB du récepteur

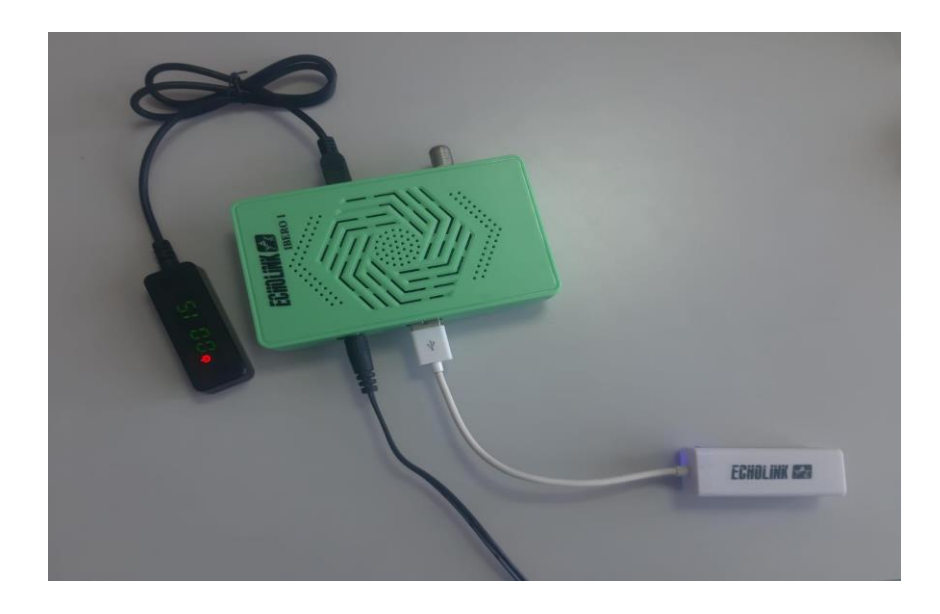

2) Connectez votre câble réseau avec l'adaptateur

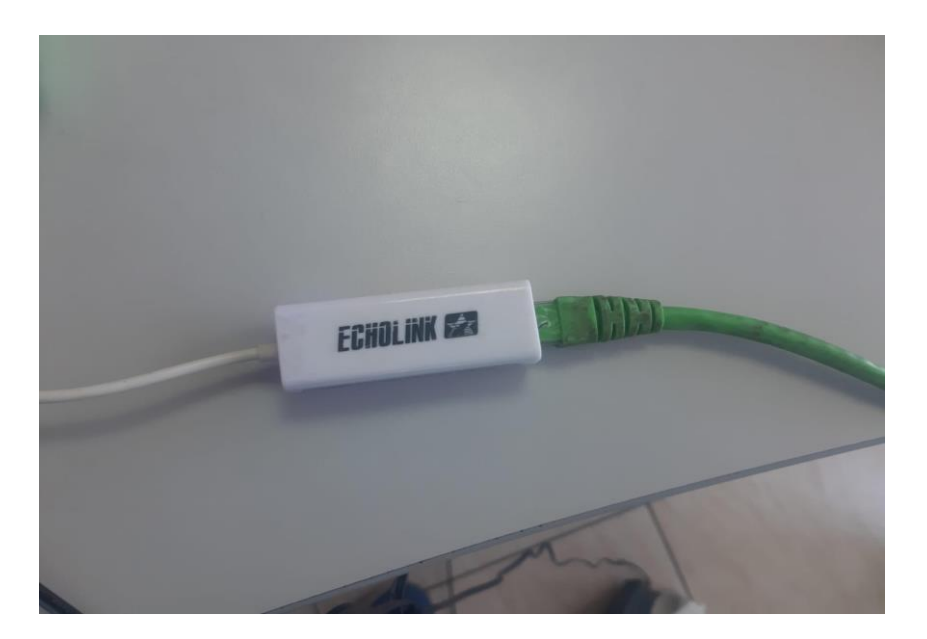

3) Appuyez sur le bouton **'Menu'** de votre télécommande pour accéder à l'interface principale du récepteur

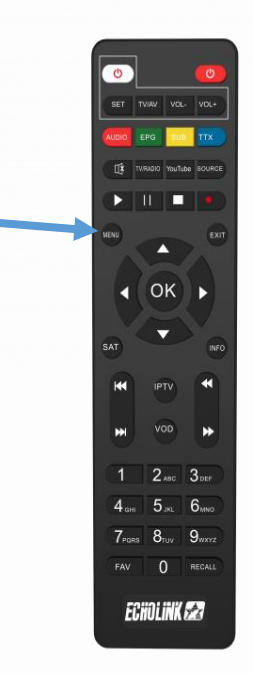

#### 4) Appuyez sur **'Paramètres'**

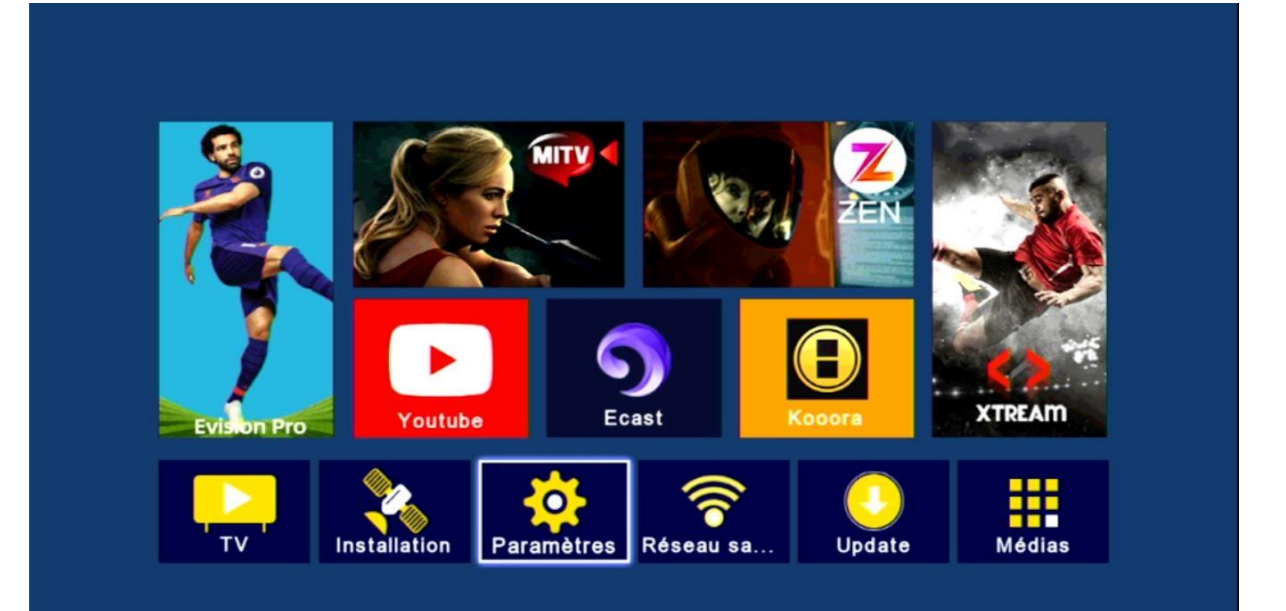

## 5) Appuyez sur 'Network Config'

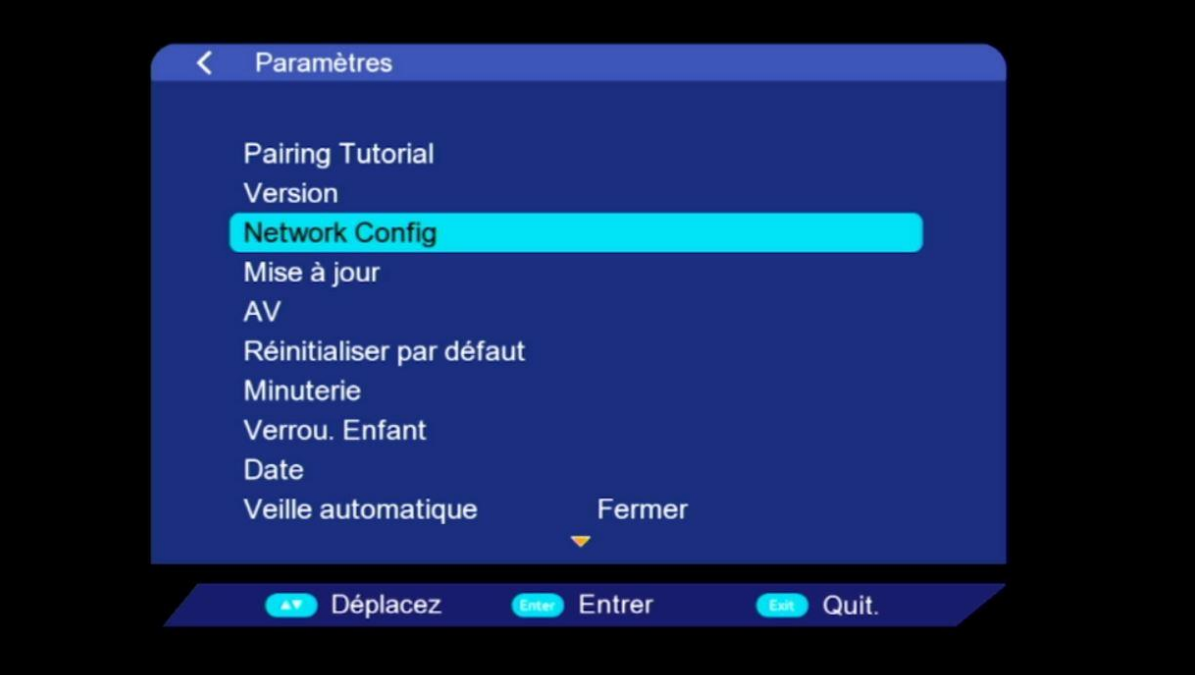

## 6) Sélectionnez ' Usb to Lan'

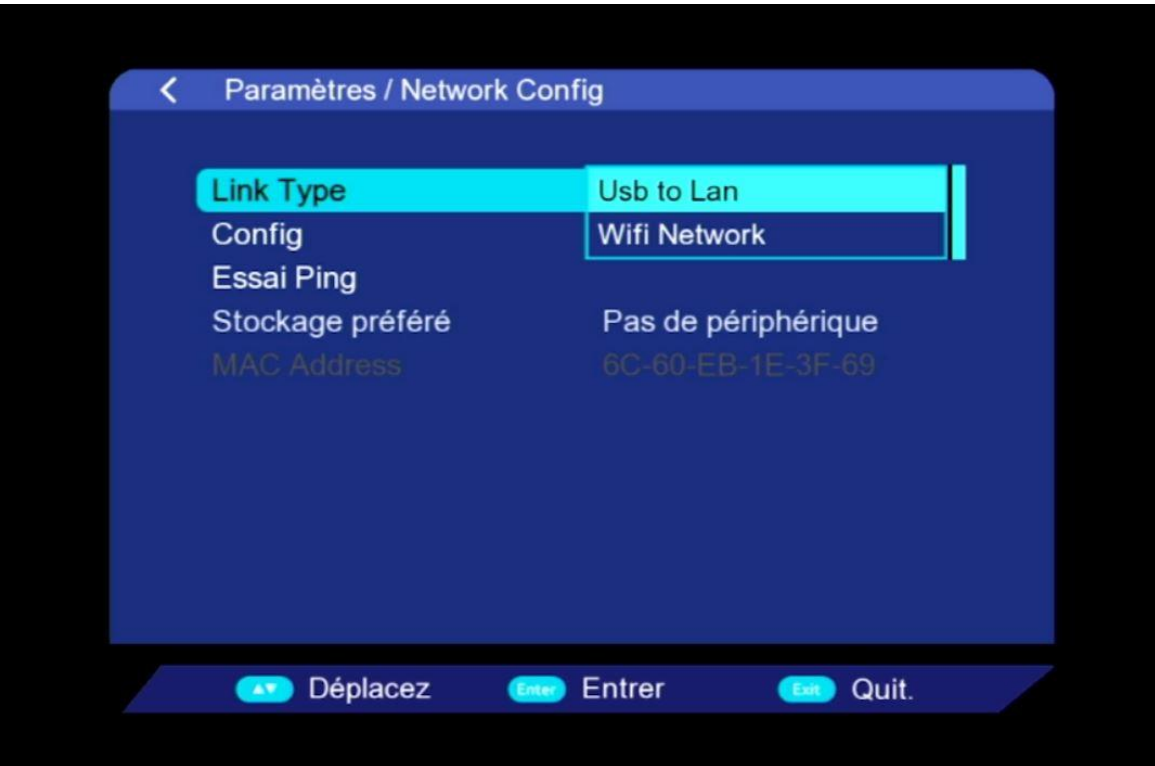

#### Un message apparaît indiquant que votre récepteur est bien connecté à Internet.

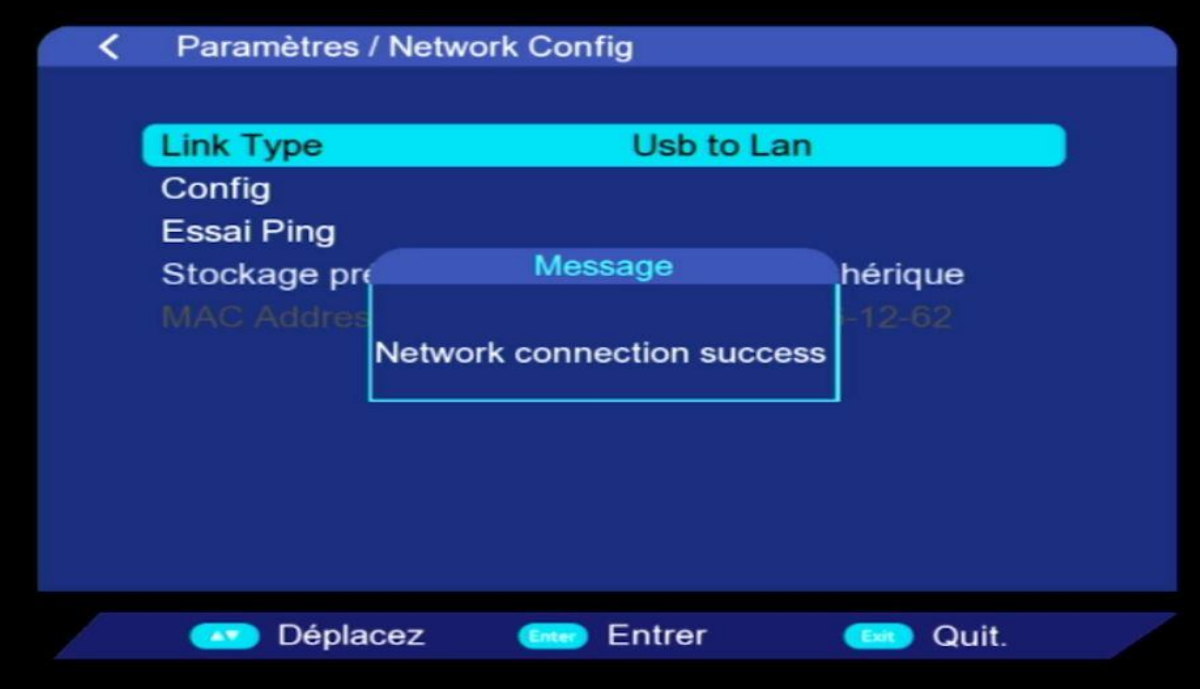

#### Vous pouvez maintenant utiliser vos applications préférées

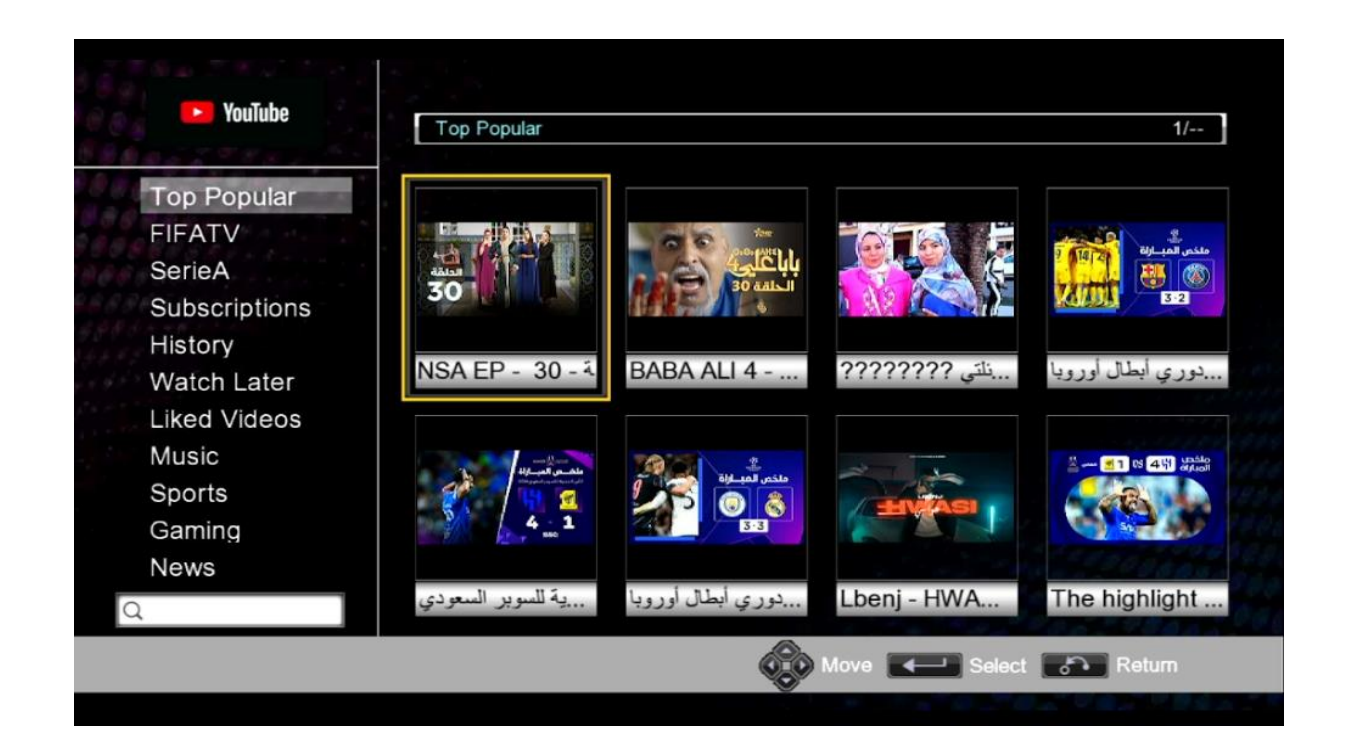